# Portstatistiken der Serie SPA100 Ī

# Ziel

Die Seite Portstatistik zeigt eine Vielzahl wichtiger Port-Informationen, die bei der Fehlerbehebung hilfreich sein können, um festzustellen, was schief gelaufen ist und wo. Die Implementierung eines präventiven Ansatzes zur Überwachung des Ports hilft dem Administrator, Probleme frühzeitig zu erkennen und potenzielle Probleme zu vermeiden. Die Möglichkeit, Statistiken und bestimmte Porteinstellungen anzuzeigen, ist für die Wartung des Geräts erforderlich. Der Administrator kann den Status der Ports vollständig einsehen, z. B. wenn der Port blockiert ist oder die Pakete nicht weitergeleitet werden können. Solche Probleme können auf dieser Seite identifiziert werden. Ziel dieses Artikels ist es, den Portstatus auf dem Gerät hinsichtlich der auf den Geräten der Serie SPA100 stattfindenden Eingangspakete, Ausgabepakete, Fehler, Broadcast und Multicast anzuzeigen.

### Anwendbare Geräte

·Serie SPA100

### Softwareversion

·v1.1.0

### **Portstatistik**

Schritt 1: Melden Sie sich beim Webkonfigurationsprogramm an, und wählen Sie Status > Port Statistics aus. Die Seite Portstatistik wird geöffnet:

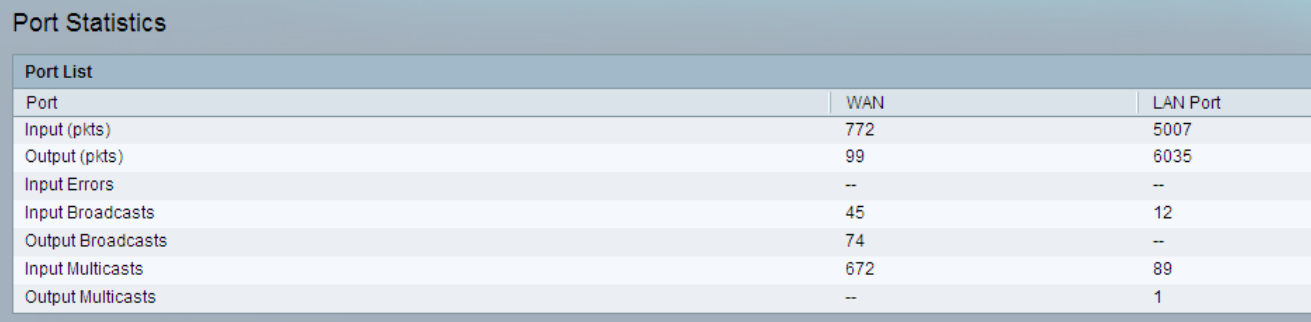

Die Seite Portstatistik zeigt die folgenden Felder an:

·Eingabe (Pkte) - Die Gesamtzahl der Pakete, die vom Port empfangen werden.

·Ausgabe (Pkte) - Die Gesamtzahl der Pakete, die vom Port gesendet werden.

·Eingabefehler - Die Gesamtzahl der Fehler, die vom eingehenden Datenverkehr empfangen werden.

·Input Broadcasts (Eingabe-Broadcasts) - Die Gesamtzahl der Broadcast-Nachrichten, die von der Schnittstelle empfangen werden.

·Output Broadcasts (Ausgabe-Broadcasts): Die Gesamtzahl der Broadcast-Nachrichten, die

von der Schnittstelle gesendet werden.

·Input Multicasts (Multicasts eingeben): Die Gesamtzahl der Multicast-Nachrichten, die von der Schnittstelle empfangen werden.

·Output Multicasts (Ausgabe-Multicasts): Die Gesamtzahl der Multicast-Nachrichten, die von der Schnittstelle gesendet werden.